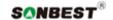

# SM1201C

# CAN interface 8-channel PT100 temperature acquisition module User Manual

File Version: V21.4.24

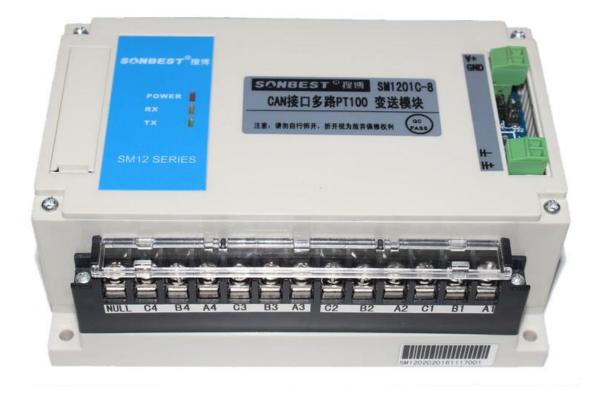

SM1201C using the standard CAN Bus, easy access to PLC, DCS and other instruments or systems for monitoring temperature @8 state quantities. The internal use of high-precision sensing core and related devices to ensure high reliability and excellent long-term stability, can be customized RS232,RS485,CAN,4-20mA,DC0~5V\10V,ZIGBEE,Lora,WIFI,GPRS and other output methods.

## **Technical Parameters**

| Technical parameter | Parameter value |
|---------------------|-----------------|
| Brand               | SONBEST         |

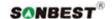

| Temperature measurement range    | -50°C to +100°C (optional with other ranges) |
|----------------------------------|----------------------------------------------|
| Detecting Core Devices           | PT100                                        |
| Temperature Measurement Accuracy | ± 0.5°C (0.5FS)                              |
| Thermal Response Coefficient     | 10mΩ/K                                       |
| The resistance @ °C              | 1000Ω±0.12Ω/K                                |
| The resistance rate              | 0.385Ω/K                                     |
| Reference Standards              | Using EN 60751 Class B Standards             |
| Channels                         | 8                                            |
| Communication Interface          | CAN                                          |
| Default rate                     | 50kbps                                       |
| Power                            | DC9~24V 1A                                   |
| Running temperature              | -40~80°C                                     |
| Working humidity                 | 5%RH~90%RH                                   |

## Wiring instructions

Any incorrect wiring can cause irreversible damage to the product. Please carefully wire the cable as follows in the case of power failure, and then connect the cable to confirm the correctness and then use it again.

| ID | Core color | Identification | Note       |
|----|------------|----------------|------------|
| 1  | Red        | V+             | Power V+   |
| 2  | Green      | V-             | Power V-   |
| 3  | Yellow     | H+             | CAN bus H+ |
| 4  | Blue       | H-             | CAN bus H- |

In the case of broken wires, wire the wires as shown in the figure. If the product itself has no leads, the core color is for reference.

#### **Communication Protocol**

The product uses the CAN2.0B standard frame format. The standard frame information is 11 bytes including two parts of information and the first 3 bytes of the data part is the information part. The default node number of the device is 1, the report The text identification code is ID.10-ID.3 in the CAN standard frame, and the default rate is 50k. If other rates are required, it can be modified according to the communication protocol.

The device can work directly with various CAN converters or USB acquisition modules. Users can also choose our industrial grade USB-CAN converter (as shown above). The basic frame format and composition are as follows: The table shows.

| Bit     | 7     | 6    | 5    | 4    | 3     | 2     | 1     | 0     |
|---------|-------|------|------|------|-------|-------|-------|-------|
| Byte 1  | FF    | FTR  | X    | X    | DLC.3 | DLC.2 | DLC.1 | DLC.0 |
| Byte 2  | ID.10 | ID.9 | ID.8 | ID.7 | ID.6  | ID.5  | ID.4  | ID.3  |
| Byte 3  | ID.2  | ID.1 | ID.0 | Х    | Х     | Х     | Х     | Х     |
| Byte 4  | d1.7  | d1.6 | d1.5 | d1.4 | d1.3  | d1.2  | d1.1  | d1.0  |
| Byte 5  | d2.7  | d2.6 | d2.5 | d2.4 | d2.3  | d2.2  | d2.1  | d2.0  |
| Byte 6  | d3.7  | d3.6 | d3.5 | d3.4 | d3.3  | d3.2  | d3.1  | d3.0  |
| Byte 7  | d4.7  | d4.6 | d4.5 | d4.4 | d4.3  | d4.2  | d4.1  | d4.0  |
| Byte 11 | d8.7  | d8.6 | d8.5 | d8.4 | d8.3  | d8.2  | d8.1  | d8.0  |

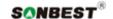

Byte 1 is frame information. The 7th bit (FF) indicates the frame format. In the extended frame, FF=1; the 6th bit (RTR) indicates the type of the frame, and the RTR=0 indicates the data frame. RTR=1 indicates the remote frame; DLC indicates the actual data length at the data frame. Bytes 2~3 are valid for the message identification code 11 bits. Bytes 4~11 are the actual data of the data frame, and the remote frame is invalid. For example, if the hardware address is 1, as shown in the figure below, the frame ID is 00 00 00, and the data can be replied by sending the correct command.

## 1. Query data

Example: Query 1# device channel 1 all 2 data, the host computer sends the command: 01 03 00 00 00 00 02.

| Frame type | Frame ID | Set address | Function ID | Start Address | Data length |
|------------|----------|-------------|-------------|---------------|-------------|
| 00 01      | 01       | 01          | 03          | 00 00         | 02          |

Response frame: 01 03 04 07 3A 0F 7D.

| Frame type | Frame ID | Set address | Function ID | Data length | Data        |
|------------|----------|-------------|-------------|-------------|-------------|
| Response   | 00 00    | 01          | 03          | 04          | 08 AD 0F 7D |

In the above example query reply: 0x03 table is the command number, 0x4 table has 4 data, the first data is 08 AD folded into decimal is: 2221, because the module resolution is 0.01, the The value needs to be divided by 100, that is, the actual temperature value is 22.21 degrees. Each temperature value occupies two bytes, that is, an integer variable. The actual value needs to be divided by 100 based on this value. Similarly, 0F 7D is the second. The data has a value of 3965, which means the real value is 39.65% RH.

#### 2. Change Frame ID

You can use the master station to reset the node number by command. The node number ranges from 1 to 200. After resetting the node number, you must reset the system. Because the communication is in hexadecimal format, the data in the table Both are in hexadecimal format.

For example, if the host ID is 00 00 and the sensor address is 00 01, the current node 1 is changed to the 2nd. The communication message for changing the device ID is as follows: 01 06 0B 00 00 02.

| Frame type | Frame ID | Set Address | Function id | fixed value | target frame ID |
|------------|----------|-------------|-------------|-------------|-----------------|
| Command    | 00 01    | 01          | 06          | 0B 00       | 00 02           |

Return frame after correct setting: 01 06 01 02 61 88. The format is as shown in the table below.

| Frame ID | Set Address | Function id | source frame<br>ID | current frame<br>ID | CRC16 |
|----------|-------------|-------------|--------------------|---------------------|-------|
| 00 00    | 01          | 06          | 01                 | 02                  | 61 88 |

The command will not respond correctly. The following is the command and reply message to change the Set Address to 2.

#### 3. Change device rate

You can use the master station to reset the device rate by command. The rate number range is from 1 to 11. After resetting the node number, the rate takes effect immediately. Because the communication is in hexadecimal format, the rate in the table. The numbers are all in hexadecimal format.

| rate number | rate    | rate number | rate        |
|-------------|---------|-------------|-------------|
| 1           | 10kbps  | 2           | 20kbps      |
| 3           | 25kbps  | 4           | 40kbps      |
| 5           | 50kbps  | 6           | 100kbps     |
| 7           | 125kbps | 8           | 200kbps     |
| 9           | 250kbps | Α           | 400kbps     |
| В           | 500kbps | С           | 1M (unused) |

SM1201C User Manual

| Ryte 7 | d4 7 | d4 6 | d4 5 |
|--------|------|------|------|
| Dyte I | d4./ | u4.0 | u4.5 |

The rate not in the above range is not supported at the moment. If there is special demand, it can be customized. For example, the device rate is 50k. According to the above table, the number is 05. To change the rate to 40k, the 40k number is 04, the communication message of the operation is as follows: 01 06 0A 05 00 04, as shown below.

After the execution rate is modified, the rate will change immediately and the device will not return any value. At this time, the CAN acquisition device also needs to switch the corresponding rate to communicate normally.

#### 4. Return frame ID and rate after power-on

After the device is powered on again, the device will return the corresponding Set Address and rate information. For example, after the device is powered on, the reported message is as follows: 01 25 01 05 D1 80.

| frame ID | Set Address | Function id | current frame<br>ID | current rate | CRC16 |
|----------|-------------|-------------|---------------------|--------------|-------|
| 00 00    | 01          | 25          | 00 01               | 05           | D1 80 |

In the response frame, 01 indicates that the current frame ID is 00 01, and speed value 05 indicates that the current rate is 50 kbps, which can be obtained by looking up the table.

#### **Disclaimer**

This document provides all information about the product, does not grant any license to intellectual property, does not express or imply, and prohibits any other means of granting any intellectual property rights, such as the statement of sales terms and conditions of this product, other issues. No liability is assumed. Furthermore, our company makes no warranties, express or implied, regarding the sale and use of this product, including the suitability for the specific use of the product, the marketability or the infringement liability for any patent, copyright or other intellectual property rights, etc. Product specifications and product descriptions may be modified at any time without notice.

#### **Contact Us**

Company: Shanghai Sonbest Industrial Co., Ltd

Address: Building 8, No. 215 North east road, Baoshan District, Shanghai, China

Web: http://www.sonbest.com Web: http://www.sonbus.com

SKYPE: soobuu

Email: sale@sonbest.com

Tel: 86-021-51083595 / 66862055 / 66862075 / 66861077